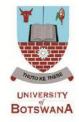

# Postgraduate Admissions Online Application - Step-By-Step Guide for Applicants

# WELCOME!

Welcome to a Step-by-Step assistance to online application. This will guide you on how to create an application online:

## **BEFORE APPLYING**

Scanned copies (soft copies in pdf format) of following documents should be ready before applying:

- Application fee receipt ( non-refundable Application Fee)
- Certified copy of Degree Certificate (s)
- Copy of Transcript
- Two copies of completed Professional/Academic References
- Certified copy of National Identity Card (Omang for citizens) and Passport for international applicants
- o Personal Statement of Intent for Masters and Proposal/Research Plan for MPhil/PhD
- Certified copy of Registration Certificate/card or Nursing Licence (where applicable)
- Copy of proof of change of surname (where applicable). N.B. All former UB students who have changed their surnames should use surnames they used while they were students at UB so that the system will easily map their student ID to their surname and to their previous record. The new surname could be changed through SGS offices once the applicant has been admitted.

Prospective students may use any Internet facility available to them to apply or use UB internet facility located at School of Graduate Studies Offices (Block 247/First Floor).

Each applicant can submit two applications. Each application should have its own separate application fee, else one of them will be rejected.

#### MAKING AN APPLICATION ONLINE

The following steps will guide you in making an online application. First you need to create an **Application Account**.

# **CREATING AN APPLICATION ACCOUNT**

a) Make your application online through the University of Botswana website: www.ub.bw. Click on the link 'Study' -> 'Graduate' -> 'How to apply for admission' as shown below:

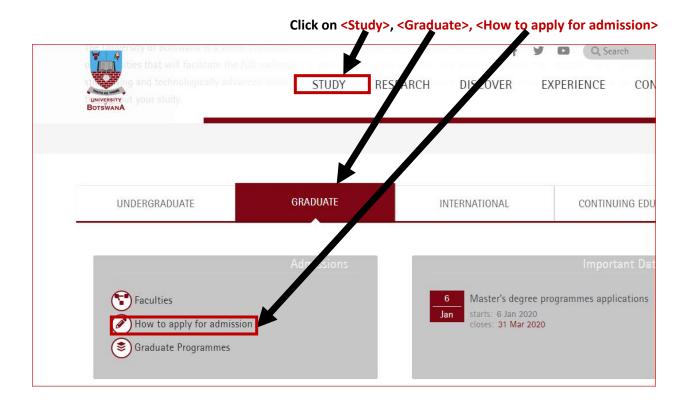

b) A new page titled **Graduate Applications** will appear. Read through the page to make sure that all information and certified scanned soft copy of all documents needed to complete online application are ready. Browse through the page and click on the link 'Make your <u>Online</u> application here'

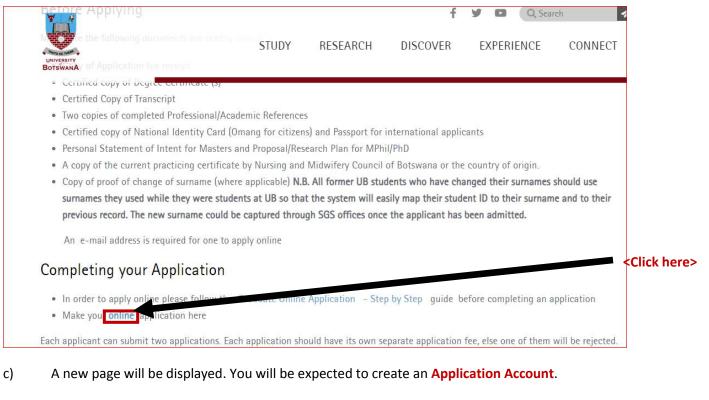

- If you are a returning applicant, sign into your account by entering your existing Application ID and Password and select login or if you forgotten your login credentials click on 'Forgotten your Application ID and/or Password'
- e) If you are a **new applicant** complete Step 1 and Step 2.

Step 1: Enter the **Security Code** that appears on the page (it will be a different, unique number that appears every time)

Step 2: Click on the <create application id> button

| b Bing 👛 🖉 🧉                                                                                                    | 🥼 f                                                                                           | <b>D</b> 🎄 💋                                                     |                                       |
|----------------------------------------------------------------------------------------------------|-----------------------------------------------------------------------------------------------|------------------------------------------------------------------|---------------------------------------|
| 🖻 Suggested Sites 💌 👸 Dlamini-Zuma vs Mbe 💌                                                                                                    |                                                                                               |                                                                  |                                       |
| ORACLE' Operator: ONLAPP, System: CS9PROD                                                                                                    |                                                                                               |                                                                  |                                       |
| ntes : Man Menu > Self Service > Online Application > Online Application                                                                                                    |                                                                                               |                                                                  | Returning applicant login:            |
| University of Botswana Online Application                                                                                                    |                                                                                               |                                                                  |                                       |
| Thank you for accessing the University of Botswana's Online Admission Application.                                                                                                    |                                                                                               |                                                                  | Enter your < Application ID>          |
|                                                                                                    | o your account                                                                                |                                                                  | and <password> and click o</password> |
|                                                                                                    | oplication I                                                                                  |                                                                  | 'login' to complete your              |
| For security purposes, please type the six characters belowinto the<br>Security Code field.                                                                                                    | Passwor 1 login                                                                               |                                                                  |                                       |
| W62145                                                                                                    | Forgotten your Application ID and/or I                                                        | Dacavord?                                                        | application                           |
|                                                                                                    |                                                                                               |                                                                  |                                       |
| and the second second sec | Your browser must have cookies, javascrip<br>d. Please also check that your spam filter<br>US | sk, and pop-ups<br>does not reject emails                        |                                       |
| Step 2 guilter                                                                                                    | Enter tl                                                                                      | he <security code=""> s</security>                               | hown                                  |
| create application id                                                                                                    |                                                                                               |                                                                  |                                       |
| Step 3                                                                                                    |                                                                                               |                                                                  |                                       |
| If you have now received a temporary password for an email address<br>previously entered, click the link below.                                                                                                    |                                                                                               | Click on <create app<="" td=""><td>lication id&gt;</td></create> | lication id>                          |
| Confirm Temporary Password                                                                                                    |                                                                                               |                                                                  |                                       |
|                                                                                                    |                                                                                               |                                                                  |                                       |
|                                                                                                    |                                                                                               |                                                                  |                                       |
|                                                                                                    |                                                                                               |                                                                  |                                       |
|                                                                                                    |                                                                                               |                                                                  |                                       |
|                                                                                                    |                                                                                               |                                                                  |                                       |

After you click <create application id> button, enter the necessary information into the Create
 Application ID page below:

| Add Application (Staff) × +                                                                                                    |                                                                                         |
|----------------------------------------------------------------------------------------------------|-----------------------------------------------------------------------------------------|
| ()   morojwa.ub.bw.7001/psp/cs9prod/EMPLOYEE/HRMS/c/PROCESS_APPLICATIONS.ADM_APPL_ENTR                                                                                                    | .GBL%FolderPath=PORTAL_ROOT_OBJECT.HCAD_STUDENT_ADMISSIONS.   C   Q, Search 🔂 🗎 💟 🦊 🏫 📑 |
| ORACLE' Operator: 1001949, System: CS9PROD                                                                                                    |                                                                                         |
| wortes - Main Menu -> Student Admissions -> Application Entry -> Add Application (Staff)                                                                                                    | Hame   Add to Favantes   Sign 6                                                         |
| University of Botswana Online Application                                                                                                    |                                                                                         |
| Create Application ID                                                                                                    | Select Postgraduate                                                                     |
| Please enter the fields below as completely and accurately as possible, so that we can check if you<br>previously studied at UB. Once complete, dick the <b>Continue</b> button.                                                                                                    | ave                                                                                     |
| Before you can enter application details, your email address will first need to be verified. On comp<br>of this page, an email will be sent to the entered address with your Application ID and randrwhy<br>cenerated assword. Once you receive the renal, use the confirmation link on the main bacin page |                                                                                         |
| enter your Application 1D and Password,                                                                                                    | Select the Term from the                                                                |
| To exit this page with no further action, dick <b>Cancel.</b>                                                                                                    | drop down list. e.g.                                                                    |
| Application Details                                                                                                    | 2019/2020 Semester 1 for                                                                |
| Career of Study Postoraduate                                                                                                    |                                                                                         |
| Start Term                                                                                                    | entry in August 2019                                                                    |
| Applicant Octails                                                                                                    |                                                                                         |
| Student ID: (if previously studied at UB)                                                                                                    | Input required information. If you have                                                 |
| Last Name: (Surname / Family Name)                                                                                                    | previously studied at UB & remember your                                                |
| First Name:                                                                                                    | Student ID, enter it. Enter the e-mail address                                          |
| Middle Name(s):                                                                                                    |                                                                                         |
| Date of Birth: Date 19 Month 1 Year 2017                                                                                                    | where you want your login credentials to be                                             |
| email Addresse<br>Mobile Phones                                                                                                    | sent.                                                                                   |
|                                                                                                    | Select the country that issued your national                                            |
| listional ID                                                                                                    | identification document. Select Omang for Botswana                                      |
| Country: Botswanz                                                                                                    | nationals or passport for non-Botswana nationals and                                    |
| National ID Type:                                                                                                    |                                                                                         |
| National ID:                                                                                                    | input the corresponding IDs.                                                            |
|                                                                                                    | Click here to continue                                                                  |

g) After entering all the required information, click on **<Continue>** button. The following message will appear conforming that an e-mail has been sent to your e-mail account. Click **<OK>** when you have read the message.

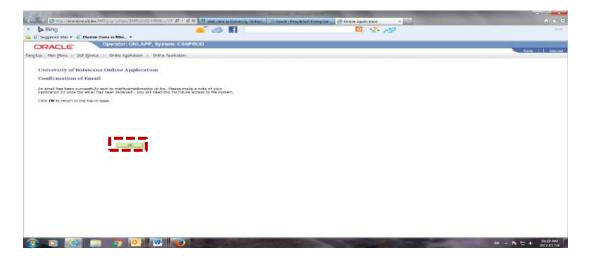

h) Log on your e-mail account. There should be an e-mail with your temporary **Application ID** and **Password**. Note both the Application ID and Password and click on the hyperlink shown below.

| a 🔒 🕫 U 🖣                                                                           | 4 9 <del>4</del>                                                       |                                           |                                               | Universit                              | y of Botswa | ana Temporary Pass | word - Messa  | ige (Plain Text) |                     |           |                           | - and |
|-------------------------------------------------------------------------------------|------------------------------------------------------------------------|-------------------------------------------|-----------------------------------------------|----------------------------------------|-------------|--------------------|---------------|------------------|---------------------|-----------|---------------------------|-------|
| File Messa                                                                          | age                                                                    |                                           |                                               |                                        |             |                    |               |                  |                     |           | ۵                         | 0     |
| lignore X<br>& Junk + Delete                                                        | All                                                                    | ward 💐 Meeting                            | Move to: ?<br>Move to: ?<br>Reply & Delete    | G To Manager<br>✓ Done<br>→ Create New | Ŧ           | Actions *          | Unread        | egorize Follow   | Translate           | Zoom      |                           |       |
| Delete                                                                              | Resp                                                                   | 1790 C                                    | Quic                                          | k Steps                                | 9           | Move               | Ta            | 05 74            | Editing             | Zoom      |                           |       |
| To: MAT<br>Cc                                                                       | dentsystem@mopipk.ub.<br>TLHCIAME, K. (Ms.)<br>Iversity of Botswana Te |                                           |                                               |                                        |             |                    |               |                  |                     |           | Sent: Thu 1/19/2017 10:30 | SM    |
|                                                                                     |                                                                        |                                           | *****                                         |                                        |             |                    |               |                  |                     |           |                           | 167.4 |
| Below are the<br>APPLICATION<br>T0039829<br>PASSWORD:<br>Jwqcx8ed<br>To confirm the | e details as your Apj<br>ID:<br>ese details, please i                  | plication ID and Pa<br>use the 'Confirm 1 | *************                                 | d" link (Step 3) on 1                  | -           |                    | k the link be | slow to go dire  | ectly to this page: | Select tl | he Hyperlink              |       |
|                                                                                     |                                                                        |                                           | ter confirming these<br>messages from this pe |                                        |             |                    |               |                  |                     |           | 2                         | • • • |

i) The page below will be displayed. Select **Confirm Temporary Password** hyperlink.

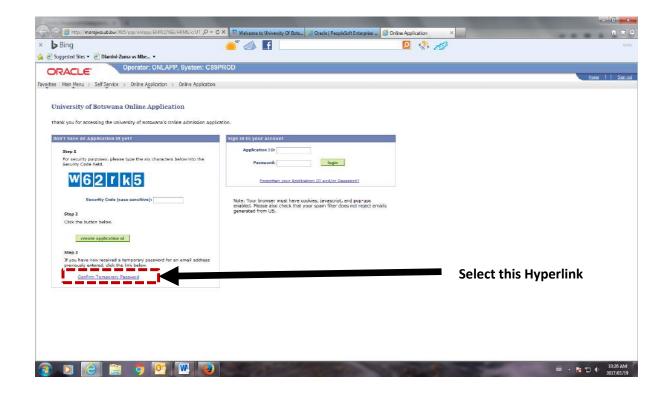

j) Enter your **Application ID** and **Password** as supplied on the email sent to you and click **OK**.

| Control more we up by 105 eres entrop (DAP)                                         | OVER HING/2007, P + C X 9 Welcome to University Of Bots. 3 Oracle (5 | PeopleSpit Extensise | - <b>n - x</b>                     |
|-------------------------------------------------------------------------------------|----------------------------------------------------------------------|----------------------|------------------------------------|
| K b Bing                                                                            | 💕 📣 🖪                                                                |                      | 001                                |
| 🗧 🗿 Suggested Sites 🔹 🗿 Dlamini-Zuma vs Mhe 🔹                                       |                                                                      |                      |                                    |
| ORACLE Operator: ONL                                                                | APP, System: CS9PROD                                                 |                      | NUMBER OF CONTRACTOR OF CONTRACTOR |
| avorkes Matri Menu i Self Service i Online Applicatio                               | n > Dalne Application                                                |                      | Hume     Sian out                  |
|                                                                                     |                                                                      |                      |                                    |
| University of Botswana Online Appli                                                 | cation                                                               |                      |                                    |
| Confirm Password                                                                    |                                                                      |                      |                                    |
| Please enter your email address, followed by the Ap the email. Then click <b>DK</b> | oplication ID and temporary password as indicated in                 |                      |                                    |
| To return to the main log-in page, click Cancel.                                    |                                                                      |                      |                                    |
|                                                                                     |                                                                      |                      |                                    |
| Sign in to your account                                                             |                                                                      |                      |                                    |
| Email Address: mathcame@mopipi.ub.bw<br>Application ID                              |                                                                      |                      |                                    |
| Paraword                                                                            |                                                                      |                      |                                    |
|                                                                                     |                                                                      |                      |                                    |
| ak                                                                                  | rascel                                                               |                      |                                    |
|                                                                                     |                                                                      |                      |                                    |
|                                                                                     |                                                                      |                      |                                    |
|                                                                                     |                                                                      |                      |                                    |
|                                                                                     |                                                                      |                      |                                    |
|                                                                                     |                                                                      |                      |                                    |
|                                                                                     |                                                                      |                      |                                    |
|                                                                                     |                                                                      |                      |                                    |
|                                                                                     |                                                                      |                      |                                    |
|                                                                                     |                                                                      |                      |                                    |
|                                                                                     |                                                                      |                      |                                    |
|                                                                                     |                                                                      |                      | - 10.35 AM                         |

k) The Change Password page will be displayed. You need to change password. Enter your own password and click OK.

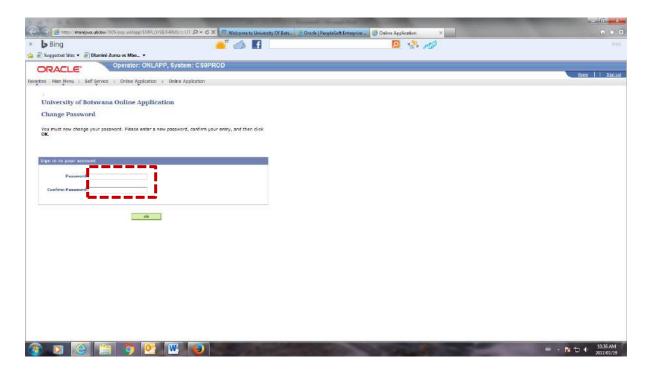

I) After changing your password, a confirmation message will come up as shown below.

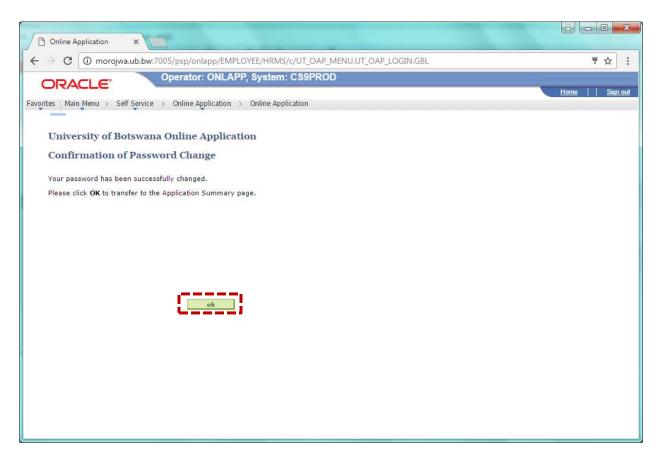

Click **OK** after reading the message. The **Application Summary** page which is the application form will be displayed.

## **ONLINE APPLICATION FORM – APPLICATION SUMMARY**

This is the Application Form. You are now ready to apply.

a) Read the information on **Application Summary**. You can view, edit or delete your application. You can also add another new application. You are allowed to add two applications only. Each application must have its own **unique application fee receipt** and **statement of intent**. You may use the same references if necessary.

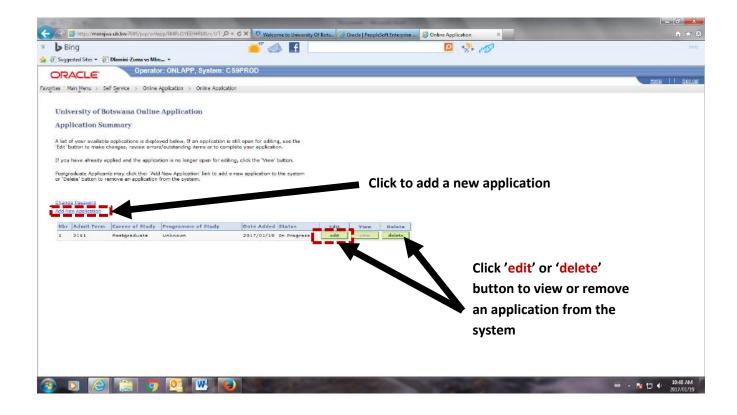

A welcome page will be displayed as below showing your First Names, Surname and Application
 ID or Student ID if you are a former student of University of Botswana. Read the instructions on
 Welcome page carefully.

| 🖕 Bing 🧀 🖌 🛃 🗾 Suggested Sites 🔻 🖉 Dlamini-Zuma vs Mbe 🔻                                                                                                    |           |                        | 2 🤻 🧬                                |
|----------------------------------------------------------------------------------------------------|-----------|------------------------|--------------------------------------|
| Operator: ONLAPP, System: CS9PROD<br>s : Main Kenu > Self Service > Online Application > Online Application                                                                                                    |           |                        |                                      |
| nline Application - Welcome Page                                                                                                    | Applicati | on Steps               |                                      |
|                                                                                                    |           | Page                   | Status                               |
| esentseng Matlhoame (T0039829) Transfer To:                                                                                                    | 1         | Personal Details       | Not Started                          |
| nit Term 2161 Postgraduate Welcome Page 🔹 🔹                                                                                                    | 2         | Study Choices          | Not Started                          |
|                                                                                                    | 3         | Contact Details        | Not Started                          |
|                                                                                                    | 4         | Demographic Details    | Not Started                          |
| IOW TO FILL IN YOUR APPLICATION                                                                                                    | 5         | Next of Kin            | Not Started                          |
|                                                                                                    | 6         | Emergency Contact      | Not Started                          |
| he online application consists of a series of pages, as described in the sidebar to the right. You can complete the<br>ages in any order you wish, although it is recommended to access the pages in sequential order (use the Next                                                                                                    | 7         | Tertiary Education     | Not Started                          |
| ages in any order you wish, attrough it is recommended to access the pages in sequential order (use the Next<br>witton in the sidebart to do this).                                                                                                    | 8         | Einancial Information  | Not Started                          |
|                                                                                                    | 9         | Employment             | Not Started                          |
| When entering your application, click the Save button to save a copy of your application as it currently stands. Note                                                                                                    | 10        | Referees               | Not Started                          |
| hat as you move between pages, a save is automatically performed.                                                                                                    | 11        | Additional Information | Not Started                          |
|                                                                                                    | 12        | Documentation          | Not Started                          |
| f you wish to verify the application details that you have already entered, click the <b>Verify</b> button. This will provide<br>ou with a list of errors and outstanding items.                                                                                                    | 13        | Declaration            | Not Started                          |
| f your application is complete, and you wish to submit the finalised version to the Admissions Office, use the <b>Submit</b><br>uttor. You can only apply after all mandetory information has been entered, and no errors remain (use the <b>Verify</b> to<br>onfirm this). Once you have submitted, you are unable to make further changes to the application via this system.                                                                                                    | l         | << previous next?      | 2                                    |
| INDERGRADUATE: INSTRUCTIONS AND INFORMATION FOR ONLINE APPLICATIONS                                                                                                    | 1         | save                   |                                      |
| lease read the instructions and information below before completing the Online Application.                                                                                                    | I         | verify application     |                                      |
| in undergraduate applicant may submit only one Online Application.                                                                                                    | 1         | submit                 |                                      |
| Endly read the Entry Requirements carefully and ensure that you apply for a programme for which you meet the<br>peofied requirements. Meeting the minimum entry requirements does not guarantee admission as admission is based<br>in scademic mert. A list of all undergraduate programmes offered by the University and the 2014 Guide on cut off<br>heir grades and the 2014 Guide on cut off points. Prese note that the 2014 Guide on cut off points serve only as a<br>uside on the competitiveness of programmes and are therefore not final considerations for admission. | l         | return to summary pag  | Click on <next> when</next>          |
| ivery part of the Application Form should be completed in full. AN APPLICANT MAY APPLY FOR UP TO THREE (3)<br>RIGGRAMME CHOICES. SELECT your programme choices in order of preference, followed by the mode of offering of<br>each orcoarment, full Time, prait Time or Distance Learning.                                                                                                    |           |                        | finished reading the<br>instructions |

Note the following:

- i. The table or grid in the right corner will help you know which application steps you have completed.
- ii. The buttons below the grid are used for the following:
  - <next> navigates to the next page
  - <previous> navigates to previous page
  - <save> saves the changes you made
  - <verify application> checks if you completed the application correctly
  - <submit> to submit the application, no changes allowed once the button is clicked
  - <return to summary page> allows you to view the application
- c) Click on <next>. The Personal Details page will be displayed. Enter all the required information and click <next> when done.

| Bing Suggested Sites  Diamini-Zuma vs Mbe  Coperator: ONL/ Operator: ONL/ | APP, System: CS9PROD                   |                     |           | 2                                      | 2 🤹 🔊                                 |
|---------------------------------------------------------------------------|----------------------------------------|---------------------|-----------|----------------------------------------|---------------------------------------|
| ntes Main Menu > Self Service > Online Application                        | <ul> <li>Online Application</li> </ul> |                     |           |                                        |                                       |
|                                                                           |                                        |                     | -         |                                        |                                       |
| Step 1: Personal Details                                                  |                                        | Status: Not Started | Applicati |                                        |                                       |
| and Management the state of the second second second                      | 51 (2000)                              |                     | Step      | Page                                   | Status                                |
| Kesentseng Matihoame (T0039829)                                           | Transfer To:                           |                     | 1         | Personal Details                       | Not Started                           |
| dmit Term 2161 Postgraduate                                               | Welcome Page                           | ▼ <u>go</u>         | 2         | Study Choices                          | Not Started                           |
|                                                                           |                                        | 8                   | - 3 - 4   | Contact Details<br>Demographic Details | Not Started                           |
| rsonal Information                                                        |                                        | 14                  |           | Next of Kin                            | Not Started                           |
| rsonal information                                                        |                                        |                     |           | Emergency Contact                      | Not Started                           |
| Title:                                                                    | *                                      |                     | 7         | Tertiary Education                     | Not Started                           |
| Last Name: Nathoam                                                        | e                                      |                     | 8         | Finencial Information                  | Not Started                           |
|                                                                           |                                        |                     | 9         | Employment                             | Not Started                           |
| First Name: Kesentser                                                     | 10                                     |                     | 10        | Referees                               | Not Started                           |
| Middle Name:                                                              |                                        |                     | 11        | Additional Information                 | Not Started                           |
| Preferred First Name:                                                     |                                        |                     | 12        | Documentation                          | Not Started                           |
| Maiden Last Name:                                                         | 1                                      |                     | 13        | Declaration                            | Not Started                           |
|                                                                           |                                        |                     |           |                                        |                                       |
| Date of Birth:                                                            | d                                      |                     | 1         | << previous next :                     | ×× N                                  |
| Reported Student ID:                                                      |                                        |                     | 1.1       |                                        |                                       |
| itional ID                                                                |                                        |                     |           |                                        |                                       |
| cional ID                                                                 |                                        | 1                   |           | save                                   |                                       |
| Country: Botswana                                                         |                                        |                     |           | verify application                     |                                       |
| National ID Type: Omeng                                                   |                                        |                     |           |                                        |                                       |
|                                                                           |                                        |                     |           | submit                                 |                                       |
| National ID:                                                              |                                        |                     |           | return to summary page                 | p                                     |
|                                                                           |                                        |                     |           |                                        |                                       |
|                                                                           |                                        |                     |           |                                        |                                       |
| E.                                                                        | ntor provious sur                      | nama if you         |           |                                        |                                       |
| E                                                                         | nter previous sur                      | name li you         |           |                                        |                                       |
|                                                                           |                                        |                     |           | ~                                      |                                       |
| a                                                                         | re married and ha                      | ave                 |           | C                                      | lick on <mark><next></next></mark> to |
|                                                                           | hanged your surn                       |                     |           |                                        |                                       |
|                                                                           |                                        |                     |           |                                        | ontinue                               |

d) The **Study Choice** page will be displayed.

| A A T A AMERICAN PROVIDENT                                                                                                    | and the second second                                                 | - 200 Parts                                 |                   | no. None for                                                                                                    |                            |                                   | CX                |
|----------------------------------------------------------------------------------------------------|-----------------------------------------------------------------------|---------------------------------------------|-------------------|----------------------------------------------------------------------------------------------------|----------------------------|-----------------------------------|-------------------|
| - Inter/morejwa.ub.low/1005/pea/enirpp/DAPLOYED/4                                                                              | Wydur P + C X C Weker                                                 | me to University Of Bots.                   | Oracle   People   | Contraction of the Contraction of the Contraction o |                            |                                   | n * 0             |
| × b Bing                                                                                                    |                                                                       |                                             |                   |                                                                                                    | 🛛 🧏 🔊                      |                                   |                   |
| 🙀 🗿 Suggested Sites 👻 🗿 Dlamini-Zuma vs Mbe 🔹                                                                                  |                                                                       |                                             |                   |                                                                                                    |                            |                                   |                   |
| ORACLE Operator: ONLAPP,                                                                                                    | System: CS9PROD                                                       |                                             |                   |                                                                                                    |                            |                                   |                   |
| ORACLE                                                                                                    |                                                                       |                                             |                   |                                                                                                    |                            |                                   | Hame     Shin out |
| Favorites Man Menu / Self Service / Online Application > 0                                                                     | Inine Application                                                     |                                             |                   |                                                                                                    |                            |                                   |                   |
|                                                                                                    |                                                                       |                                             |                   |                                                                                                    |                            | New Window                        | Dersonalize Dans  |
|                                                                                                    |                                                                       |                                             | ar search service | ico Slegs                                                                                                    |                            |                                   |                   |
| Step 2: Study Choices                                                                                                    |                                                                       | Status: Not Started                         |                   | p Page                                                                                                    | Statute                    |                                   |                   |
| Kesentseng Matlhoame (T0039829)                                                                                                | Transfer To:                                                          |                                             | 1                 | Personal Ostalis                                                                                                    | In Progress                |                                   |                   |
|                                                                                                    | Welcome Page                                                          | • qa                                        | 12                | Study Choises                                                                                                    | Not Started                |                                   |                   |
| Admit Term 2161 Postgraduate                                                                                                   | N-SWARE REACT                                                         |                                             | 3                 | Contact Details                                                                                                    | Not Started                |                                   |                   |
|                                                                                                    |                                                                       |                                             | 4                 | Democraphic Ostaila                                                                                                    | Not Sherted                |                                   |                   |
| General Close Bates                                                                                                    |                                                                       |                                             | 5                 | light of Ein                                                                                                    | Not Started                |                                   |                   |
|                                                                                                    | 10 10 State                                                           | 2 Water - 19 Your                           | ő                 | Emergency Contest                                                                                                    | Not Sherted                |                                   |                   |
| Below are the general dosing dates for 2015/17 Acad Year Ber<br>dates - you will be informed of the exact date when doing a se | neater 1. Some study programme.<br>arch. You cannot apply for a study | a have different dosing<br>programme if the | 7                 | Tertiary Education                                                                                                    | Not Started                |                                   |                   |
| closing date has passed.                                                                                                    |                                                                       |                                             | 8                 | Financial Information                                                                                                    | Not Started                |                                   |                   |
| Application Type Citicenship                                                                                                   | Close Data                                                            | 1                                           | 9                 | Employment                                                                                                    | Not Started<br>Not Started |                                   |                   |
| Application Type Citicenship<br>Postgraduate Non-Botswana Citizen                                                              | 2017/01/18                                                            |                                             | 10                | Additional Information                                                                                                    | Not Started                |                                   |                   |
| Postgraduate Citizen/Permanent Reside                                                                                          |                                                                       |                                             | 12                | Documentet ton                                                                                                    | Not Started                |                                   |                   |
|                                                                                                    |                                                                       |                                             | 17                | Declaration                                                                                                    | Not Started                |                                   |                   |
| Study Choices                                                                                                    |                                                                       |                                             |                   | << previous next<br>serve<br>verify application<br>submit<br>return to summary pa                                                                                                    |                            |                                   |                   |
| Click on <select> to ch<br/>programme of study</select>                                                                        | noose                                                                 |                                             |                   |                                                                                                    |                            | nove> if you want to<br>programme |                   |
| 8 3 6 1 9 9                                                                                                    | wi 🥘 👘                                                                | -                                           | 10 T              | -                                                                                                    |                            | = - N                             | 10-55 AM          |

e) When you click on <**select>** the page below will be displayed. Enter your <**programme of study>** and click <**search>** 

| Bing                                                                                                 |                                                                                                    |                            | 📥 🚮 🚺                                   |                                                     | 📴 🧶 🦽            |                       |
|----------------------------------------------------------------------------------------------------|----------------------------------------------------------------------------------------------------|----------------------------|-----------------------------------------|-----------------------------------------------------|------------------|-----------------------|
| uggested Site                                                                                        | 🕫 🔻 🗐 Dlamini-Zuma vs Mbe 🔹                                                                                          |                            |                                         |                                                     |                  |                       |
| RACL                                                                                                 | Coperator: ONL                                                                                                    | APP, System: CS9           | PROD                                    |                                                     |                  |                       |
| 18 P                                                                                                 | Construction of the second second second second                                                                      |                            |                                         |                                                     |                  | tions                 |
| Man Menu                                                                                             | u i Sef Service i Online Application                                                                                 | n 💡 Daine Application      |                                         |                                                     |                  |                       |
|                                                                                                    |                                                                                                    |                            |                                         |                                                     |                  | New Window Decomation |
| ct Study (                                                                                           | Choice                                                                                                    |                            | En                                      | tor vour n                                          | ogramme of study |                       |
|                                                                                                    |                                                                                                    |                            |                                         | ter your pi                                         | ogramme of study |                       |
| he key word                                                                                          | ts of your Programme of Study and cik<br>and click OK.                                                               | ck Search. Then, select    | your Program                            |                                                     |                  |                       |
| in setti uner fille                                                                                  | and struct UR.                                                                                                    |                            | an                                      | d click <se< td=""><td>arch&gt;</td><td></td></se<> | arch>            |                       |
| ancel to ret                                                                                         | turn to the previous page without make                                                                               | ing a salest               | un                                      |                                                     |                  |                       |
|                                                                                                    |                                                                                                    |                            |                                         |                                                     |                  |                       |
|                                                                                                    | ome of Study:                                                                                                    | search                     | cancel                                  |                                                     |                  |                       |
| regram                                                                                               | tine or process                                                                                                    | Search                     | Lance                                   |                                                     |                  |                       |
| earch Resul                                                                                          |                                                                                                    |                            |                                         |                                                     |                  |                       |
| cademic Ser                                                                                          |                                                                                                    | Academic Plan              |                                         | Close Date                                          |                  |                       |
| 1001                                                                                                 | Doctor of Philosophy                                                                                                 | 3000400010                 | Adult Education                         | 2017/01/18                                          |                  |                       |
| 10.01                                                                                                | Doctor of Philosophy                                                                                                 | 56D1800010                 | African Language + Literature           | 2017/01/18                                          |                  |                       |
| 001                                                                                                  | Doctor of Philosophy                                                                                                 | \$600200010                | Biological Sciences                     | 2017/01/10                                          |                  |                       |
| 1001                                                                                                 | Dester of Philosophy                                                                                                 | 5002200010                 | Built Environment                       | 2017/01/18                                          |                  |                       |
| 10.01                                                                                                | Doctor of Philosophy                                                                                                 | 5600800010                 | Business                                | 2017/01/18                                          |                  |                       |
| 1001                                                                                                 | Doctor of Philosophy                                                                                                 | 5000100010                 | Chemistry                               | 2017/01/18                                          |                  |                       |
| 10:01                                                                                                | Doctor of Philosophy                                                                                                 | SGD4700010                 | Computer Information Systems            |                                                     |                  |                       |
| 1001                                                                                                 | Doctor of Philosophy                                                                                                 | SGD4GD0D10                 | Computer Science                        | 2017/01/10                                          |                  |                       |
| 0.01                                                                                                 | Dector of Philosophy                                                                                                 | SGD1500010                 | Counselling and Human                   | 2017/01/10                                          |                  |                       |
|                                                                                                    |                                                                                                    |                            | Services                                |                                                     |                  |                       |
| 001                                                                                                  | Doctor of Philosophy                                                                                                 | SEDICOODIC                 | Curriculum and Instruction              | 2017/01/18                                          |                  |                       |
| 1001                                                                                                 | Doctor of Philosophy                                                                                                 | 550200010                  | Design                                  | 2017/01/18                                          |                  |                       |
| 50.01                                                                                                | Dector of Philosophy<br>Dector of Philosophy                                                                         | SGD4500010                 | Early Childhood Education               | 2017/01/18                                          |                  |                       |
|                                                                                                    | Doctor of Philosophy                                                                                                 | 56D4200010<br>56D1200010   | Educational Naragement                  | 2017/01/18 2017/01/18                               |                  |                       |
|                                                                                                    | Doctor of Philosophy                                                                                                 | SGD4100010                 | Educational Nenagement                  | 2017/01/18                                          |                  |                       |
| 100                                                                                                  | Doctor of Philosophy                                                                                                 | 56D1900010                 | Engineering                             | 2017/01/18                                          |                  |                       |
| 1001                                                                                                 | Doctor of Philosophy                                                                                                 | SGD1700010                 | English                                 | 2017/01/18                                          |                  |                       |
| 001<br>001<br>001                                                                                    | Doctor of Philosophy                                                                                                 | 5005000010                 | Environmental Education                 | 2017/01/18                                          |                  |                       |
| 001<br>001<br>001                                                                                    |                                                                                                    | SGD0500010                 | Environmental Science                   | 2017/01/18                                          |                  |                       |
| 1001<br>1001<br>1001<br>1001                                                                         |                                                                                                    | \$502500010                | Gxercize Science                        | 2017/01/18                                          |                  |                       |
| 001<br>001<br>001<br>001<br>001                                                                      | Doctor of Philosophy<br>Doctor of Philosophy                                                                         |                            | Food and Nutrition                      | 2017/01/18                                          |                  |                       |
| 001<br>001<br>001<br>001<br>001<br>001<br>001                                                        | Doctor of Philosophy<br>Doctor of Philosophy                                                                         | S6D3100010                 |                                         | 2017/01/10                                          |                  |                       |
| 001<br>001<br>001<br>001<br>001<br>001<br>001                                                        | Doctor of Philosophy                                                                                                 | \$603100010<br>\$601100010 | Gender Education                        |                                                     |                  |                       |
| 001<br>001<br>001<br>001<br>001<br>001<br>001                                                        | Doctor of Philosophy<br>Doctor of Philosophy<br>Doctor of Philosophy                                                 |                            | Gender Education<br>Geography Education | 2017/01/18                                          |                  |                       |
| 0001<br>0001<br>0001<br>0001<br>0001<br>0001<br>0001<br>000                                          | Doctor of Philosophy<br>Doctor of Philosophy<br>Doctor of Philosophy<br>Doctor of Philosophy                         | SGD1100010                 |                                         |                                                     |                  |                       |
| 1001<br>1001<br>1001<br>1001<br>1001<br>1001<br>1001<br>1001<br>1001<br>1001<br>1001<br>1001<br>1001 | Doctor of Philosophy<br>Doctor of Philosophy<br>Doctor of Philosophy<br>Doctor of Philosophy<br>Doctor of Philosophy | SGD1100010<br>SGD2800010   | Geography Education                     | 2017/01/18                                          |                  |                       |

f) Click <**select>** to choose your programme of study from the list as shown below.

|                                                    |                                   | 15                        | 📣 f              |            | 🗵 🦑 🧭 |             |               |
|----------------------------------------------------|-----------------------------------|---------------------------|------------------|------------|-------|-------------|---------------|
| gested Sites 🔻 📳 Dlami                             | ni-Zuma vs Mbe 🔻                  |                           |                  |            |       |             |               |
| ACLE                                               | Operator: ONLAPP, Sy              | stem: CS9PROD             |                  |            |       |             |               |
|                                                    | ice > Online Application > Onli   | ne Application            |                  |            |       |             | Hong          |
|                                                    | ce / one opposition / one         | ing Approxim              |                  |            |       | Turne Winds | w Personaliza |
| Study Choice                                       |                                   |                           |                  |            |       |             |               |
| TWACKING CONSCIONED                                |                                   |                           |                  |            |       |             |               |
| key words of your Proc<br>m the list and click OK. | ramme of Study and dick Search    | i, Then, select your Prog | ramme of         |            |       |             |               |
|                                                    |                                   | 97<br>1                   |                  |            |       |             |               |
| icel to return to the pre                          | vious page without making a selec | .tion.                    |                  |            |       |             |               |
| Programme of Study:                                | computer science                  | search                    | cancel           |            |       |             |               |
|                                                    |                                   |                           |                  |            |       |             |               |
| ch Reaults<br>ert. Acadumic Progr                  |                                   | Academic Plan             | 1                | Close Date |       |             |               |
| set SGD01                                          | Doctor of Philosophy              | SGD4600010                | Computer Science | 2017/01/20 |       |             |               |
| sem 99                                             | Maxter of Philosophy              | SGN9900490                | Computer Science | 2017/01/20 |       |             |               |
| ect SGM42                                          | Master of Science                 | SGN5100030                | Computer Science | 2017/01/20 |       |             |               |
|                                                    | sancal                            |                           |                  |            |       |             |               |
|                                                    |                                   |                           |                  |            |       |             |               |
|                                                    |                                   |                           |                  |            |       |             |               |
|                                                    |                                   |                           |                  |            |       |             |               |
|                                                    |                                   |                           |                  |            |       |             |               |
|                                                    |                                   |                           |                  |            |       |             |               |
|                                                    |                                   |                           |                  |            |       |             |               |
|                                                    |                                   |                           |                  |            |       |             |               |
|                                                    |                                   |                           |                  |            |       |             |               |
|                                                    |                                   |                           |                  |            |       |             |               |

g) Select **<offering mode>** (part-time or full-time) and **<Campus>**. Click **<next>** to continue.

| Bing 📥 👘 📣 🖪                                                                                              |              |                                                                                                    | 2 🤼 🎻                 |                          |
|----------------------------------------------------------------------------------------------------|--------------|----------------------------------------------------------------------------------------------------|-----------------------|--------------------------|
| iuggested Sites 🛪 🗿 Dlamini-Zuma vs Mbe 🛪                                                                 |              |                                                                                                    | - 3 · C.W             |                          |
| Orected ONLARR Suchers CR0RDOD                                                                            |              |                                                                                                    |                       |                          |
| RALLE                                                                                                    |              |                                                                                                    |                       | Hone                     |
| Man Menu > Self Service > Online Application > Online Application                                         |              |                                                                                                    |                       |                          |
|                                                                                                    |              |                                                                                                    |                       | New Window Personalize S |
| p 2: Study Choices Status In                                                                              |              | tion Steps                                                                                                    | No. 1                 |                          |
| sentseng Matihoame (T0039829) Transfer To                                                                 | 50           | ep Page<br>Personal Details                                                                                                    | Status<br>In Progress |                          |
|                                                                                                    | • go ¥ 2     | Study Choices                                                                                                    | In Progress           |                          |
| It Term Z161 Postgraduate Welcome Page                                                                    | 3            | Contact Details                                                                                                    | Not Started           |                          |
|                                                                                                    | 4            | Demographic Details                                                                                                    | Not Started           |                          |
| at Glose Dates                                                                                            | 5            | Next of Kin                                                                                                    | Not Started           |                          |
| ow are the general closing dates for 2010/17 Acad Year Semester 1. Some study programmes have differen    | et closing 7 | Emergency Contact                                                                                                    | Not Started           |                          |
| es - you will be informed of the exact date when doing a search. You cannot apply for a study programme i | r the        | Terbary Education<br>Financial Information                                                                                                    | Not Started           |                          |
| ing date has passed.                                                                                      | 9            | Employment                                                                                                    | Not Started           |                          |
| Application Type Citizenship Close Date                                                                   | 10           | Rafaraan                                                                                                    | Not Started           |                          |
| Postgraduate Non-Rotswana Citizen 2017/01/18                                                              | 11           | and a set of the set of the set o | Not Started           |                          |
| Poxtgraduate Citizen/Permanent Resident 2017/01/18                                                        | 12           | and the second second s | Not Started           |                          |
|                                                                                                    | 13           | Dedaration                                                                                                    | Not Started           | Click on <next></next>   |
| Choices                                                                                                   | 223          |                                                                                                    |                       |                          |
|                                                                                                    |              | << previous next                                                                                                    | >>                    | • • • • • • • • • • •    |
| ogramme of 88M5100030 - Computer Science Offer Node Part-time *                                           |              |                                                                                                    |                       | to continue              |
| ady:                                                                                                    |              | save                                                                                                    |                       |                          |
| select remove Bequirements                                                                                |              | verify application                                                                                                    |                       |                          |
|                                                                                                    |              | submit                                                                                                    |                       |                          |
|                                                                                                    |              |                                                                                                    |                       |                          |
|                                                                                                    |              | return to summary pag                                                                                                    | le la                 |                          |
|                                                                                                    |              |                                                                                                    |                       |                          |
|                                                                                                    |              |                                                                                                    |                       |                          |
| -                                                                                                    |              |                                                                                                    |                       |                          |
| Choose mode                                                                                               | of study     |                                                                                                    |                       |                          |
|                                                                                                    | . or study   |                                                                                                    |                       |                          |
| and Campus                                                                                                |              |                                                                                                    |                       |                          |
| anu campus                                                                                                |              |                                                                                                    |                       |                          |

h) The Contact Details page will be displayed. When you have entered all required information, click on **<next>** button to continue.

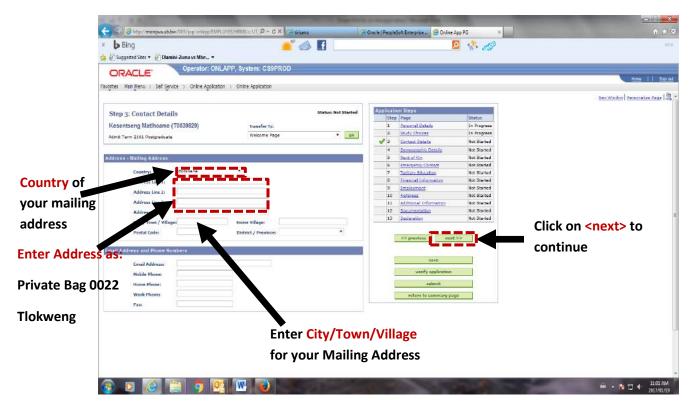

i) The **Demographic Details** page will be displayed. Enter your **Gender**, **Marital Status** and indicate whether you have **disability**, click on **<next>** button to continue.

| 🖉 Suggested Sites 💌 🗿 Dlamini-Zuma vs Mbe 💌         |                      |                     |          |                          |             |                             |
|-----------------------------------------------------|----------------------|---------------------|----------|--------------------------|-------------|-----------------------------|
| ORACLE Operator: ONL                                | APP, System: CS9PROD |                     |          |                          |             |                             |
|                                                     |                      |                     |          |                          |             | Huns    S                   |
| ortes Main Nenu i Self Service i Online Application | y Dome Appication    |                     |          |                          |             | New Window Deservation Page |
|                                                     |                      |                     |          |                          |             |                             |
| Step 4: Demographic Details                         |                      | Status: Not Started | Applicat |                          | Status      |                             |
| Kesentseng Matihoame (T0039829)                     | Transfer To:         |                     | Ister    | Page<br>Peragnal Details | In Progress |                             |
|                                                     |                      | - I                 | 2        | Shudy Choices            | In Progress |                             |
| dmit Term 2161 Postgraduate                         | Welcome Page         | • <u>90</u>         | 2        | Contact Details          | In Progress |                             |
|                                                     |                      |                     | 4        | Demographic Details      | Not Started |                             |
| ougraphic Details                                   |                      |                     |          | next of Kin              | Not Started |                             |
|                                                     |                      |                     | 5        | Emergence Contect        | Not Started |                             |
| Gender:                                             |                      |                     | 7        | Tertiary Education       | Not Started |                             |
| Maeital Status:                                     |                      |                     |          | Financial Deformation    | Not Started |                             |
| Do you have a Disability? No                        | 2.                   |                     | 5        | Employment               | Not Started |                             |
| and you make a constantly .                         |                      |                     | 10       | Anterna                  | Not Starbad |                             |
|                                                     |                      |                     | 11       | Additional Information   | Not Started |                             |
|                                                     |                      |                     | 12       | Documentation            | Not Sterted |                             |
|                                                     |                      |                     | 12       | Dedatation               | Not Started | Click on <next> to</next>   |
|                                                     |                      |                     | 4        | <- previous next         | >> ]        |                             |
|                                                     |                      |                     |          |                          |             | continue                    |
|                                                     |                      |                     |          | ****                     |             |                             |
|                                                     |                      |                     |          |                          |             |                             |
|                                                     |                      |                     |          | wurify application       |             |                             |
|                                                     |                      |                     |          | verify application       |             |                             |
|                                                     |                      |                     |          |                          |             |                             |

j) The Next of Kin page will be displayed. Enter all the required information. If your Next of Kin contact details are the same as you select checkbox Same Address as Applicant. After filling all the required information, click on <next> button to continue.

| Suggested Sites 💌 📄 Diamini Zum                         | vs Mbe_ +<br>erator: ONLAPP, System: CS9PR( | on.                                                                                                    |            |                                         |             |                           |
|---------------------------------------------------------|---------------------------------------------|----------------------------------------------------------------------------------------------------|------------|-----------------------------------------|-------------|---------------------------|
| JRACLE                                                  |                                             |                                                                                                    |            |                                         |             | tions                     |
| es Main Menti i Sei Schoole i                           | Online Application > Online Application     |                                                                                                    |            |                                         |             | New Window Personalize Pe |
|                                                         |                                             | Status: Not Started                                                                                             | Applicatio | on Steres                               | 10          |                           |
| ep 5: Next of Kin                                       |                                             | Status Not Starteo                                                                                              |            | Page                                    | Status      |                           |
| esentseng Matihoame (T0039                              | 29) Transfer To:                            |                                                                                                    | 1          | Pecaunal Details                        | In Progress |                           |
| it Term 2161 Postgraduate                               | Welcome Page                                | - ga                                                                                                    | 3          | Shudy Choices                           | In Progress |                           |
|                                                         |                                             |                                                                                                    | 2          | Contact Details                         | In Progress |                           |
|                                                         |                                             |                                                                                                    | 1          | Demographic Details                     | Not Started |                           |
| of Kin                                                  |                                             |                                                                                                    | 🖋 S        | Next of Kin                             | Not Started |                           |
|                                                         |                                             |                                                                                                    | 5          | Emergence Contect<br>Textuscy Education | Not Started |                           |
| Name Titles                                             |                                             |                                                                                                    | -          | Financial Driemation                    | Not Started |                           |
| Last Name:                                              |                                             |                                                                                                    | 5          | Employment                              | Not Started |                           |
| First Name:                                             |                                             |                                                                                                    | 10         | Salarasa                                | Not Started |                           |
| Relationship:                                           |                                             |                                                                                                    | 11         | Additional Information                  | Not Started |                           |
| Countrys Boteve                                         | E E E E E E E E E E E E E E E E E E E       | as Applicant.                                                                                                   | 12         | Documentation                           | Not Sterted |                           |
| Address Line 1:                                         | I SAME ADDIES                               | the second second second second second second second second second second second second second second second se | 13         | Dedaration                              | Not Started | Click on <next> to</next> |
|                                                         | A                                           |                                                                                                    |            |                                         |             |                           |
| Address Line 2r                                         |                                             |                                                                                                    | 1          | << previous next                        | 22          |                           |
| Address Line 3:                                         |                                             |                                                                                                    |            |                                         |             | continue                  |
|                                                         |                                             |                                                                                                    |            |                                         |             |                           |
| Address Line 4r                                         |                                             |                                                                                                    | -          | RAVE                                    |             |                           |
| City / Town /                                           | :                                           |                                                                                                    |            | wurify application                      |             |                           |
| City / Town /<br>Villager                               |                                             |                                                                                                    |            |                                         |             |                           |
| City / Town /                                           | District / Province:                        |                                                                                                    | 1          |                                         |             |                           |
| City / Town /<br>Villager                               | District / Province:                        |                                                                                                    |            | coheet                                  |             |                           |
| CRy / Town /<br>Villiger<br>Postal Code:<br>Nome Phone: | District / Province:                        |                                                                                                    |            |                                         | re -        |                           |
| City / Tawn /<br>Villager<br>Postal Code:               | District / Province:                        | -                                                                                                    |            | coheet                                  | e           |                           |

k) The Emergency Contact page will be displayed. Enter all the required information. If your
 Emergency Contact details are the same as you select checkbox Same Address as Applicant. If
 your Next of Kin and Emergency Contact is the same person, select checkbox Use same details
 as Next of Kin. After filling all the required information, click on <next> button to continue.

|                  | 1.1.1.1.1.1.1.1.1.1.1.1.1.1.1.1.1.1.1.1.                                                                                                    | the set have been                                                                                                    |                                                                                |                               |
|------------------|----------------------------------------------------------------------------------------------------|----------------------------------------------------------------------------------------------------|--------------------------------------------------------------------------------|-------------------------------|
|                  | <ul> <li>Imperiation of the second second secon</li></ul> | APLOVIENHIMUSEUT IP + C X // brisane                                                                                                    | Oracle   PeopleSoft Exterprise 🕘 Online App PG 🔹                               |                               |
|                  | 🔺 🍃 Dir ig                                                                                                    |                                                                                                    |                                                                                |                               |
|                  | ORACLE Operator: 0                                                                                                    | NLAPP, System: CS9PROD                                                                                                    |                                                                                |                               |
|                  | Favorites Main Menu   Self Service   Online Apple                                                                                                    | ation > Online Application                                                                                                    |                                                                                | theme     a                   |
|                  |                                                                                                    |                                                                                                    |                                                                                | Netw Window   Personalize Peo |
|                  | Step 6: Emergency Contact                                                                                                    | Status: Not Started                                                                                                    | Application \$16ps                                                             |                               |
|                  | Kesentseng Matihoame (T0039829)                                                                                                    | Transfer To:                                                                                                    | I Personal Details In Progress                                                 |                               |
|                  | Admit Term 2161 Postgraduate                                                                                                    | Welcome Page 💌 🧛                                                                                                    | 3 Ehudy Choices In Progress                                                    |                               |
|                  |                                                                                                    | and the second second se | 2 Contact Details In Progress                                                  |                               |
|                  | Contraction of the second second                                                                                                    |                                                                                                    | Openographic Details Not Started     Not Started     Not Started               |                               |
| ect this checkb  | ov if                                                                                                    |                                                                                                    | Consideration and a second and the started                                     |                               |
|                  | Use same details                                                                                                    | as Next of Kin                                                                                                    | 7 Tertian Education Not Started                                                |                               |
|                  | erne litie:                                                                                                    |                                                                                                    | B <u>Einandial Information</u> Not Started     S <u>Employment</u> Not Started |                               |
| ur Next of Kin a | nd Last Names                                                                                                    |                                                                                                    | 10 Seferanza Not Started                                                       | Select this checkbox if       |
|                  | First Name:                                                                                                    |                                                                                                    | 11 Additional Information Not Start of                                         |                               |
| ergency Conta    | tis Relationship Other                                                                                                    |                                                                                                    | 12 Not Started                                                                 |                               |
| ergency conta    | Country: Batevana                                                                                                    | Same Address as Applicant                                                                                                    |                                                                                | your Emergency Contac         |
| como norcon      | Address Line 1:                                                                                                    |                                                                                                    | << previous next>>                                                             | , ,                           |
| same person      | Address Line 2i                                                                                                    |                                                                                                    |                                                                                | is same as yours              |
|                  | Address Line 3:                                                                                                    |                                                                                                    | NATUR                                                                          | is sume as yours              |
|                  | Address Line %                                                                                                    |                                                                                                    |                                                                                |                               |
|                  | City / Town /                                                                                                    |                                                                                                    | wurify application                                                             |                               |
|                  | Villages<br>Postal Code:                                                                                                    | District / Provincer                                                                                                    | Gabrielt                                                                       |                               |
|                  | 82 (SQ)                                                                                                    |                                                                                                    | return to summary page                                                         |                               |
|                  | Home:<br>Work Phone:                                                                                                    |                                                                                                    | 10-10-10-10-10-10-10-10-10-10-10-10-10-1                                       |                               |
|                  | Note Phone:                                                                                                    |                                                                                                    |                                                                                | Click on <next> to</next>     |
|                  | House Phone:                                                                                                    |                                                                                                    |                                                                                |                               |
|                  |                                                                                                    |                                                                                                    |                                                                                | <b>-</b>                      |
|                  |                                                                                                    |                                                                                                    |                                                                                | continue                      |
|                  |                                                                                                    |                                                                                                    |                                                                                |                               |
|                  |                                                                                                    |                                                                                                    |                                                                                |                               |
|                  |                                                                                                    |                                                                                                    |                                                                                |                               |
|                  |                                                                                                    |                                                                                                    |                                                                                | - h t + 10 201                |

I) The **Tertiary Education** page will be displayed. Fill all the required information.

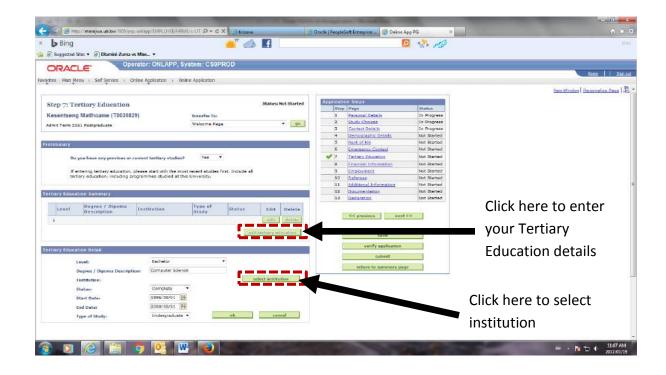

N.B. A click on **select institution** will display the following page. If your institution is not in the search list, click '**My Tertiary Institution cannot be found – I wish to manually enter details**' and manually enter the institution name. Click **OK** to go **Tertiary Institution Summary page**.

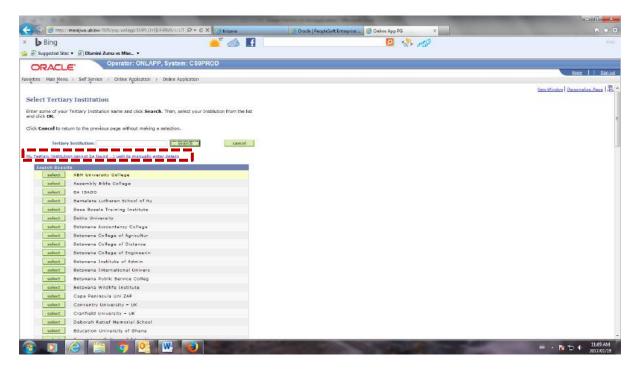

m) The Tertiary Education page will be displayed again. Click on Add Tertiary Education if you have more Tertiary Education details to capture. You can also use <edit> or <delete> buttons to either edit or delete Tertiary Education details. Click on <next> button to continue.

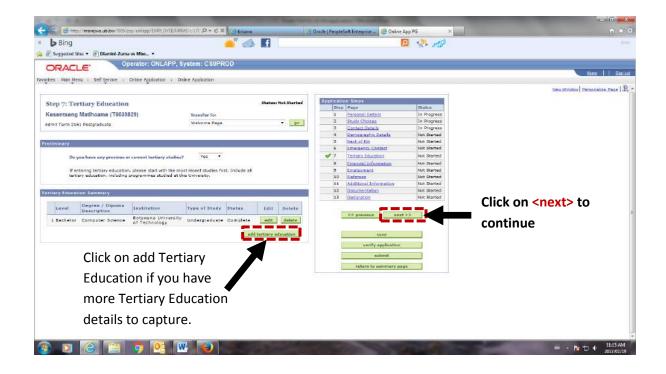

n) The Financial Information page will be displayed. Select Yes if sponsored and proceed to choose sponsor name. Select No if self- sponsored and click on <next> button.

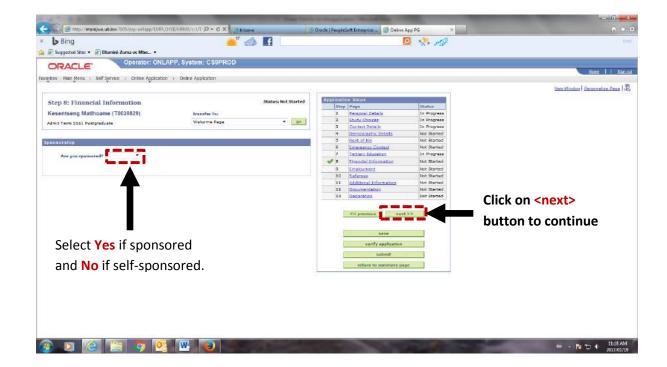

The page below will be displayed if you have selected Yes to the sponsorship question. Search and select your sponsor from the list or if your sponsor name is not in the list click on the hyperlink My sponsor does not appear in the list – I wish to manually enter details and enter the sponsor details. Click <next> button to continue.

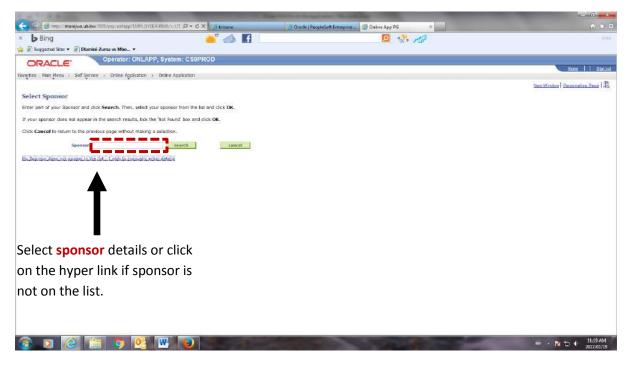

p) The Employment page will be displayed once you have clicked <next> button after completing sponsorship page. Select No if you do not have work experience and click <next> button to go to References page. Select Yes if you have work experience and you will be directed to additional Employment page where you can add or delete Employment details.

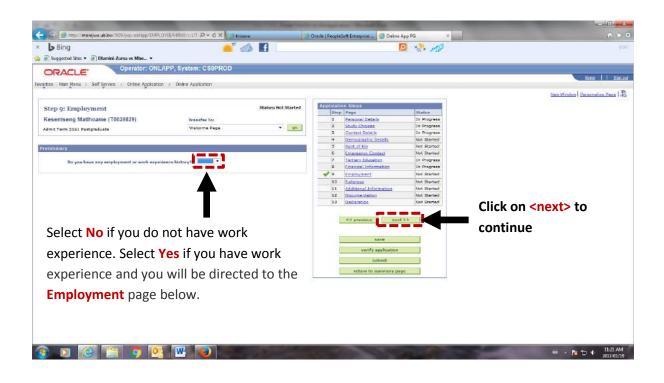

Additional Employment page will be displayed and you can add more than one employment details. Click <next> when done.

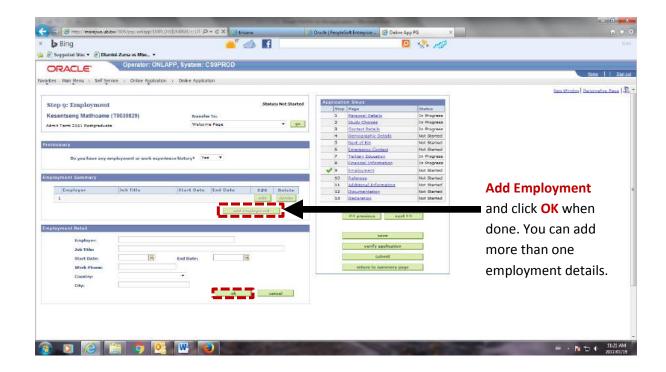

r) The **Referees** page will be displayed. Enter all required information on your referees. You must capture two referees details. You can **<edit>** or **<delete>** a reference. Click **<next>** when done.

| ng 📥 🎽 🛃                                                                   | 📮 🧏 🧭                                        |                           |
|----------------------------------------------------------------------------|----------------------------------------------|---------------------------|
| ated Sites • 😑 Diamini Zuma vs Mbe_ •<br>Operator: ONLAPP, System: CS9PROD |                                              |                           |
| ACLE                                                                       |                                              | line -                    |
| an Menu   Sef Service   Online Application > Online Application            | 8 Criencial Incometion 114 Progress          |                           |
| eferences from the referees must be uploaded on the Occumentation page.    | a Employment Not Started                     |                           |
|                                                                            | 10 Referees Not Staned                       |                           |
| ummary                                                                     | 11 <u>Additional Information</u> Not Started |                           |
| Last Name First Name Edit Delete                                           | 12 Declaration Not Started                   |                           |
| 1 Lot added                                                                |                                              | Click on <next> to</next> |
|                                                                            | << previous next>>>                          |                           |
| L potence _                                                                |                                              | continue                  |
| etail                                                                      | Later .                                      |                           |
|                                                                            | worify appleation                            |                           |
| Name Titler T                                                              | Cabinit                                      |                           |
| Last Name:                                                                 |                                              |                           |
| First Name:                                                                | return to summary page                       |                           |
| Work Phones                                                                |                                              |                           |
| Nobile Phone:                                                              |                                              |                           |
| Fax:                                                                       |                                              |                           |
| Email Address:                                                             | Click Add referee                            |                           |
| Coentry: Rotzvana -                                                        |                                              |                           |
| Address Line 1:                                                            | and complete                                 |                           |
| Address Line 2i                                                            | and complete                                 |                           |
| Address Line 3:                                                            | rafaraa dataila                              |                           |
| Address Line 4:                                                            | referee details                              |                           |
| City:                                                                      |                                              |                           |
| Postal Code: Tester Tester                                                 |                                              | Click OK after            |
|                                                                            |                                              |                           |
|                                                                            |                                              |                           |
|                                                                            |                                              | adding the referee        |
|                                                                            |                                              | -                         |

s) The **Additional Information** page will be displayed. You need to indicate if you are interested in university accommodation. Click **<next>** to continue.

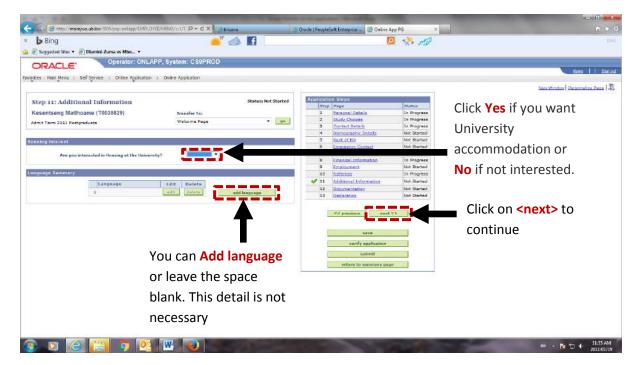

t) The Documentation page will be displayed. You need to upload all scanned, certified copies (soft copies in pdf format) of documents you saved before applying. Click on <add> next to the document you wish to upload. If you do not have the required documents, save and return to this page when the documents are ready. Click <next> to continue.

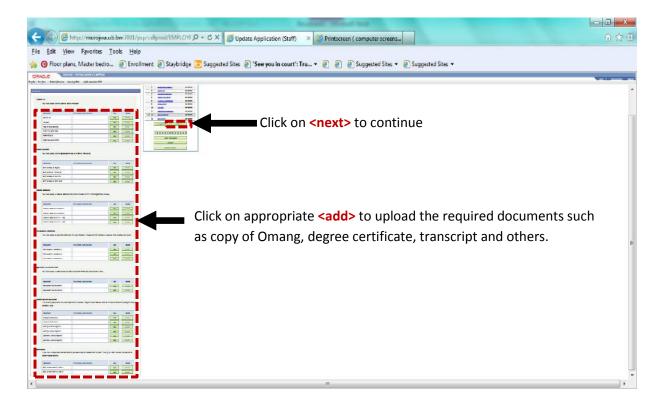

u) The **Declaration** page will be displayed. Click on the checkbox to make declaration and select <save>.

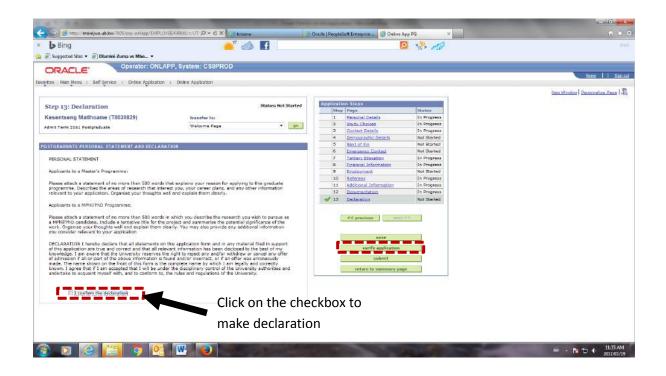

v) Click on <verify application> button to verify your application. The Verify Application message will be displayed. If there is some required information that you did not complete properly, the following message will be displayed and you need to go back and correct the errors and select
 <save> and <verify application> again until no more errors are displayed.

| ORACL            | Coperator: 10                                                                                                    | 04060, System: C:                                                                                               | SPROD                                              |                    |                  |                  |                                                                                                    |
|------------------|----------------------------------------------------------------------------------------------------|----------------------------------------------------------------------------------------------------|----------------------------------------------------|--------------------|------------------|------------------|----------------------------------------------------------------------------------------------------|
|                  |                                                                                                    |                                                                                                    |                                                    | -                  | ton Stopa        |                  |                                                                                                    |
| Online App       | lication - Validation Pag                                                                                                    | (e                                                                                                    |                                                    |                    | p Page           |                  | Status                                                                                                    |
| Kesentseng       | Matihoame (T0020467)                                                                                                    | Transfer                                                                                                    | The                                                | 1 Personal Details |                  | Errors           |                                                                                                    |
|                  | and the second second sec | Welcom                                                                                                    |                                                    | 2 Study Choices    |                  | Enfors           |                                                                                                    |
| Admit Terrs 215: | l Postgraduate                                                                                                    | Welcom                                                                                                    | e Page 💌 😐                                         | 3 Contact Details  |                  | Errors           |                                                                                                    |
|                  |                                                                                                    |                                                                                                    |                                                    | 4                  |                  | bic Details      | Errors                                                                                                    |
|                  |                                                                                                    |                                                                                                    |                                                    | 5                  | Next of H        |                  | Ertors                                                                                                    |
| Hag Type         | Page                                                                                                    | Message                                                                                                    |                                                    | 6                  | Emergent         |                  | Errora                                                                                                    |
| 1 Error          | Personal Datails                                                                                                    | Name Title must                                                                                                 | be entered.                                        | 7                  | Tettary E        |                  | Errors                                                                                                    |
| 2 Error          | Study Cholcas                                                                                                    |                                                                                                    | At least one Programme of Study must be selected.  |                    |                  | information.     | Errors                                                                                                    |
| J Error          | Contact Details                                                                                                    | Address Line 1 ( Messagu                                                                                        |                                                    |                    |                  |                  | Errors                                                                                                    |
| 4 Error          | Contact Details                                                                                                    | City must be en                                                                                                 |                                                    |                    |                  | -                | Errors                                                                                                    |
| 5 Error          | Demographic Datails                                                                                                    | Gender must be                                                                                                  |                                                    |                    |                  | formation        | Eriors                                                                                                    |
| 6 Error          | Demographic Details                                                                                                    | Marital Status m                                                                                                | Errors found on multiple pages. (30500,346)        |                    |                  | 00               | Errors                                                                                                    |
| 7 Error          | Nest of Kin                                                                                                    | Name Title mus                                                                                                  |                                                    |                    |                  |                  | Validated                                                                                                    |
| 8 Error          | Next of Kin                                                                                                    | Last Name must                                                                                                  | You have been transferred to the Validation Page 1 | or a summa         | ry of all errors |                  |                                                                                                    |
| S Error          | Hext of Kin                                                                                                    | First Name must                                                                                                 |                                                    |                    |                  |                  |                                                                                                    |
| 10 Error         | Next of Kin                                                                                                    | Relationship mu                                                                                                 | OK                                                 |                    |                  | Hod:             | >>                                                                                                    |
| 11 Error         | Hext of Kin                                                                                                    | Address Line I                                                                                                  | (Annananan)                                        |                    |                  | - A.             |                                                                                                    |
| 12 Error         | Best of Kin                                                                                                    | City must be en                                                                                                 |                                                    |                    | Validated O      | ĸ                |                                                                                                    |
| 13 Errer         | Emergency Content                                                                                                    | Name Title must                                                                                                 |                                                    |                    |                  | save             | 1                                                                                                    |
| 14 Error         | Emergence Contact                                                                                                    | Last Name must                                                                                                  |                                                    |                    | -                |                  |                                                                                                    |
| 13 Error         | Emergency Contact                                                                                                    | First Nome must                                                                                                 |                                                    |                    | ve               | eify application | 1                                                                                                    |
| 16 Error         | Emergency Contest                                                                                                    |                                                                                                    | nuel be entered.                                   |                    |                  | sulumit          | The second second second second second second second second second second second second second second second se |
| 17 Error         | Emergency Contact                                                                                                    | City must be an                                                                                                 |                                                    |                    |                  | a canton.        | 111                                                                                                    |
| 18 Error         | Tertiory Education                                                                                                    | Tertiary Education Flag must be entered.                                                                        |                                                    |                    | -                | turn to search   | 6                                                                                                    |
| 19 Errar         | Einannal Information                                                                                                    |                                                                                                    | g must be entered.                                 |                    |                  |                  |                                                                                                    |
| 20 Error         | Employment                                                                                                    |                                                                                                    | g must be entered.                                 |                    |                  |                  |                                                                                                    |
| 21 Error         | Referenz                                                                                                    |                                                                                                    | erees must be entered                              |                    |                  |                  |                                                                                                    |
| 22 Error         | Additional Information                                                                                                    | A STATE OF A STATE OF A STATE OF A STATE OF A STATE OF A STATE OF A STATE OF A STATE OF A STATE OF A STATE OF A | must be entered.                                   |                    |                  |                  |                                                                                                    |
| 23 Error         | Documentation                                                                                                    | "National 10" gr                                                                                                |                                                    |                    |                  |                  |                                                                                                    |
| 24 Error         | Decumentation                                                                                                    | You must upload<br>Education' group                                                                             | d at least 1 document(s) in the 'Tertiary          |                    |                  |                  |                                                                                                    |

When all errors have been corrected, another **Verify Application** message below will be displayed showing that **No errors have been found** and the status of the application will display as **Validated**.

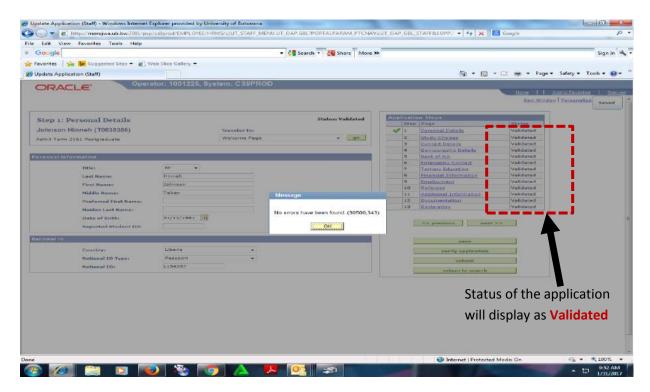

- W) You are now ready to submit your application. Click <submit> button. The status of the application will display as Submitted. You will not be able to make any amendments to your application form once submitted. Any changes you wish to make must be communicated in writing to the Postgraduate Admissions Office before the closing date for applications.
- Once you have submitted your application, an e-mail will be sent automatically to your e-mail account acknowledging receipt of the application. You should also receive a formal acknowledgement letter in your e-mail within a week.

✓ Welcome and Thank You for choosing University of Botswana.